## Вопрос:

Как воспользоваться стандартными трансформерами?

Ответ:

Трансформеры можно загрузить в Рабочем изделии. Откройте закладку Маркировка, нажмите кнопку Трансформер.

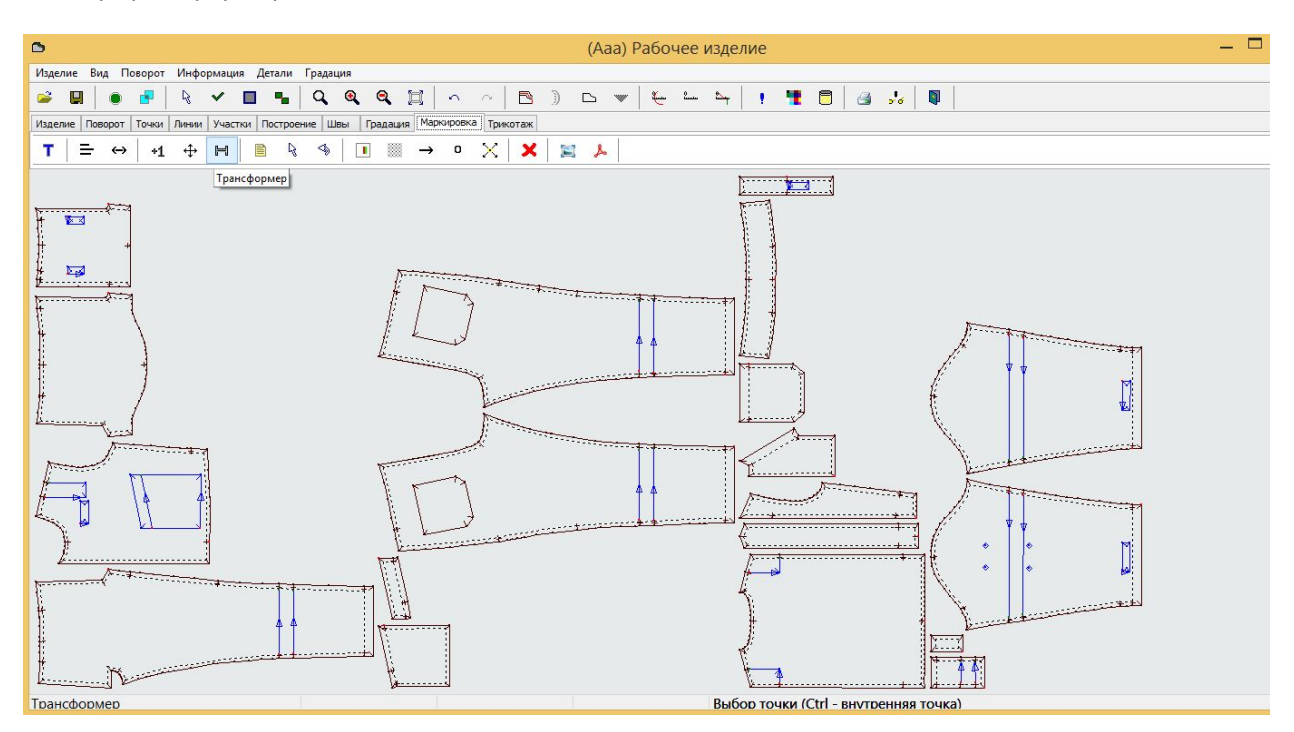

Щелкните левой кнопкой мыши по детали.

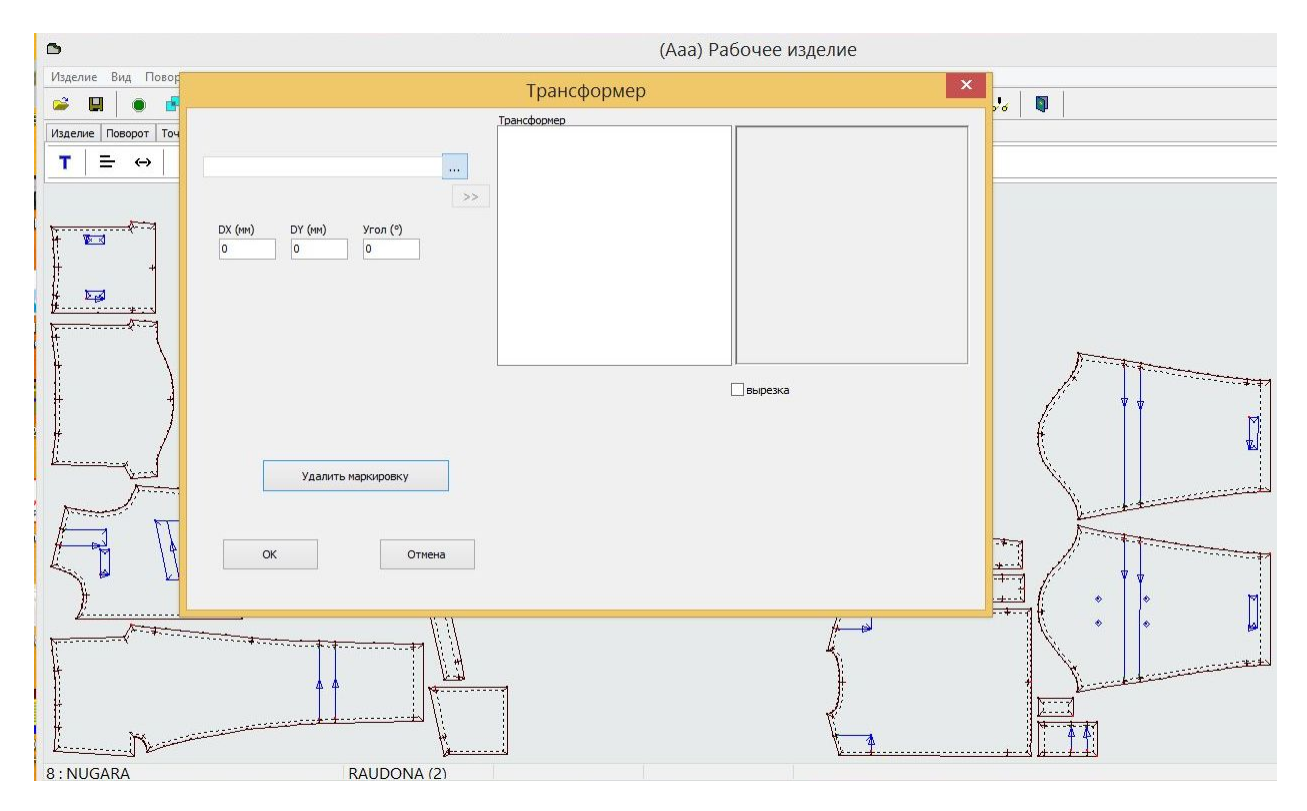

## Нажмите кнопку … Откроется список доступных трансформеров.

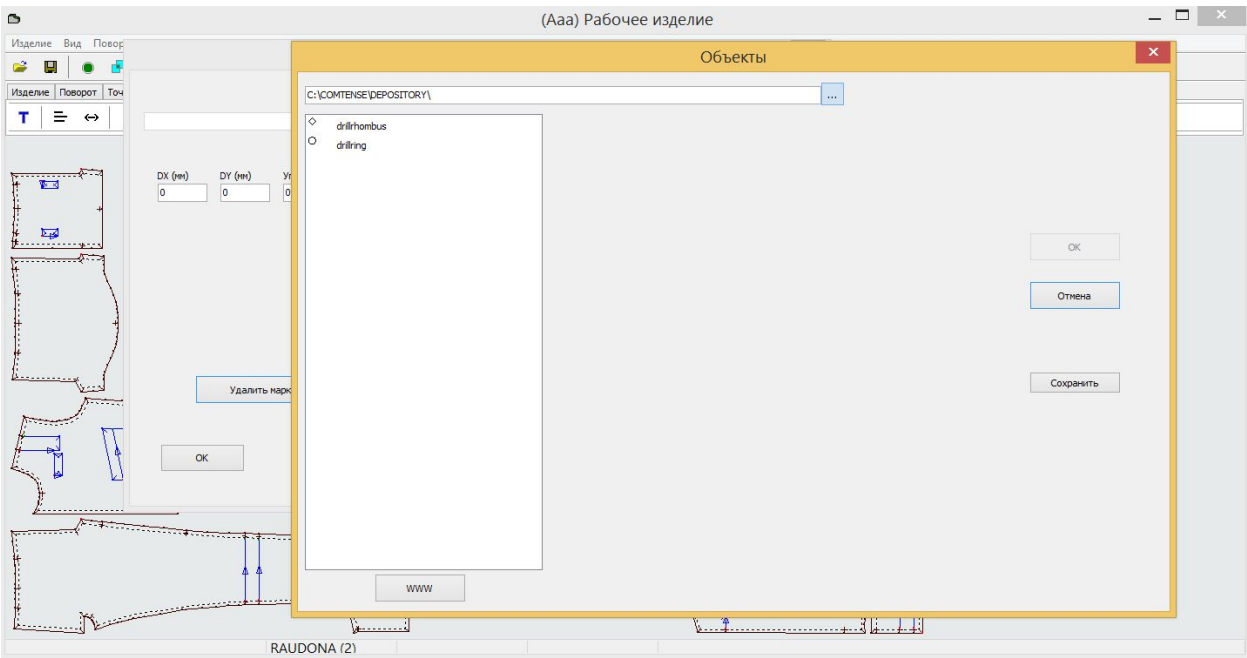

Выберите или создайте папку, в которую будут записаны трансформеры (кнопка …). На примере папка Депозитария – C:\COMTENSE\DEPOSITORY. Нажмите кнопку WWW.

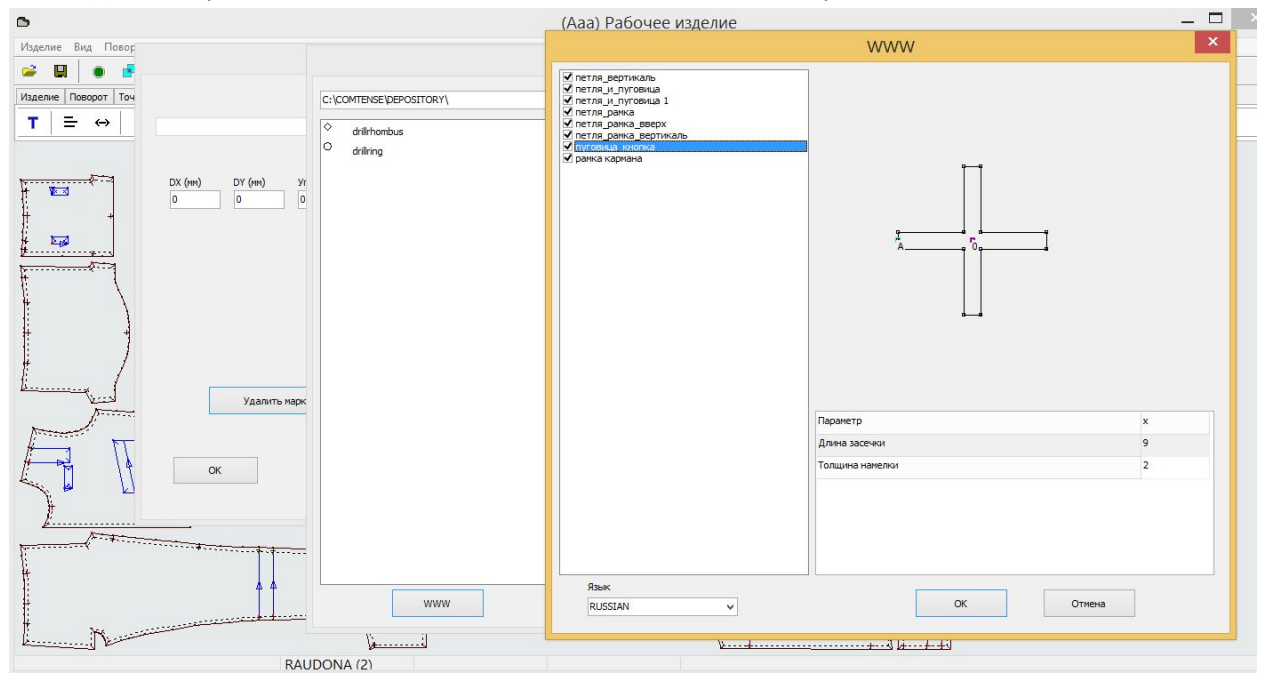

Выберите интересующие трансформеры и нажмите OK. Трансформеры будут скопированы в выбранную папку.